## **How to view the track for the current day?**

When entering the map, the current date is set in the calendar.

Click on "**Show track at**" and the tracker's movement for the current day will be displayed on the map.

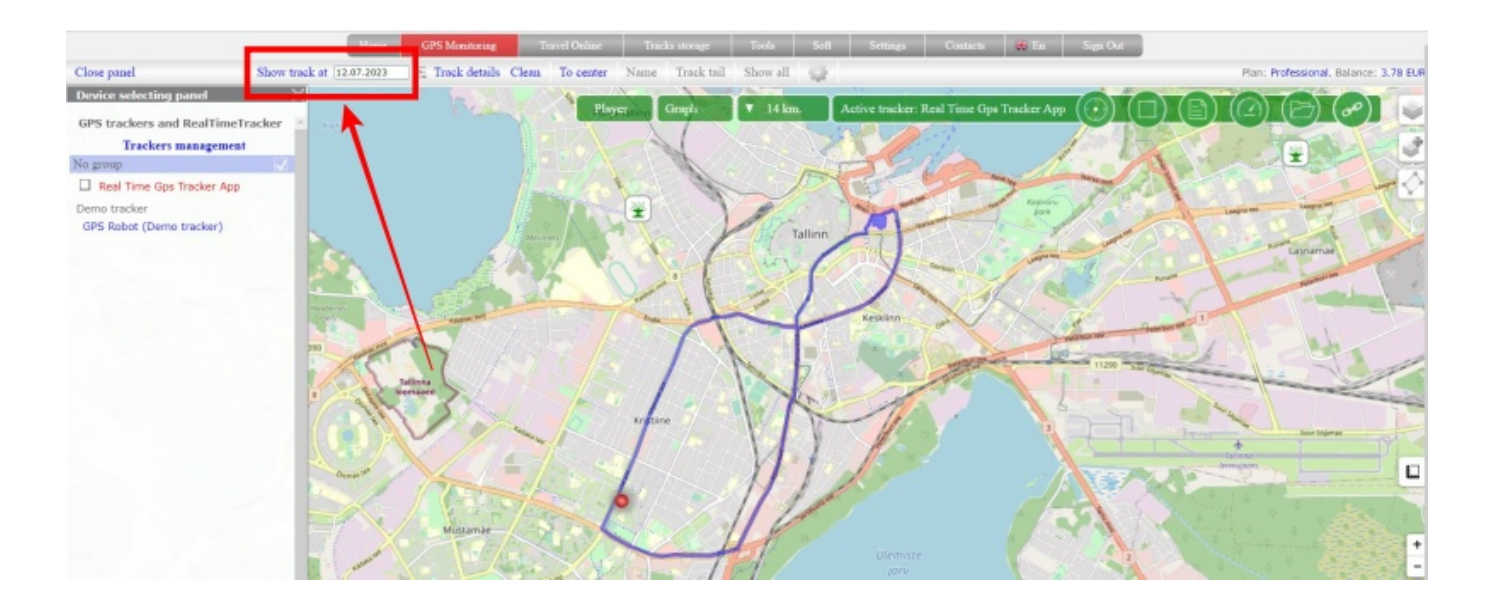

From: <https://help.livegpstracks.com/> - **LiveGPStracks.com**

Permanent link: **[https://help.livegpstracks.com/doku.php?id=how\\_to\\_view\\_the\\_track\\_for\\_the\\_current\\_day](https://help.livegpstracks.com/doku.php?id=how_to_view_the_track_for_the_current_day)**

Last update: **2023/07/12 17:43**

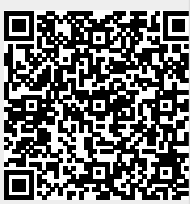